Soutěže

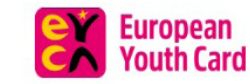

 $\overline{\left( \right. }%$ 

Hlavní stránka O kartě EYCA

Slevy

Kalendář akcí

Novinky

Cestovní pojištění

**FAO** 

F-mail

Heslo

Přihlásit se

**Přihlásit se** 

Zapomenuté heslo Registrace již existující karty

# **SVOU EYCA KARTU** NYNÍ NALEZNEŠ I VE **SVÉM MOBILU**

Rychle, pohodlně a bez čekání. Stačí si nainstalovat naši aplikaci.

Chci mobilní aplikaci

#### **NAJDI SVOJÍ SLEVU**

Vyhledej slevu, která tě zajímá, stačí zadat název produktu nebo značky.

Q Vyhledat slevu

Zobrazit slevová místa na mapě

1. Jdi na www.eyca.cz a z nabízených možností přihlášení vyber: Registrace již existující karty.

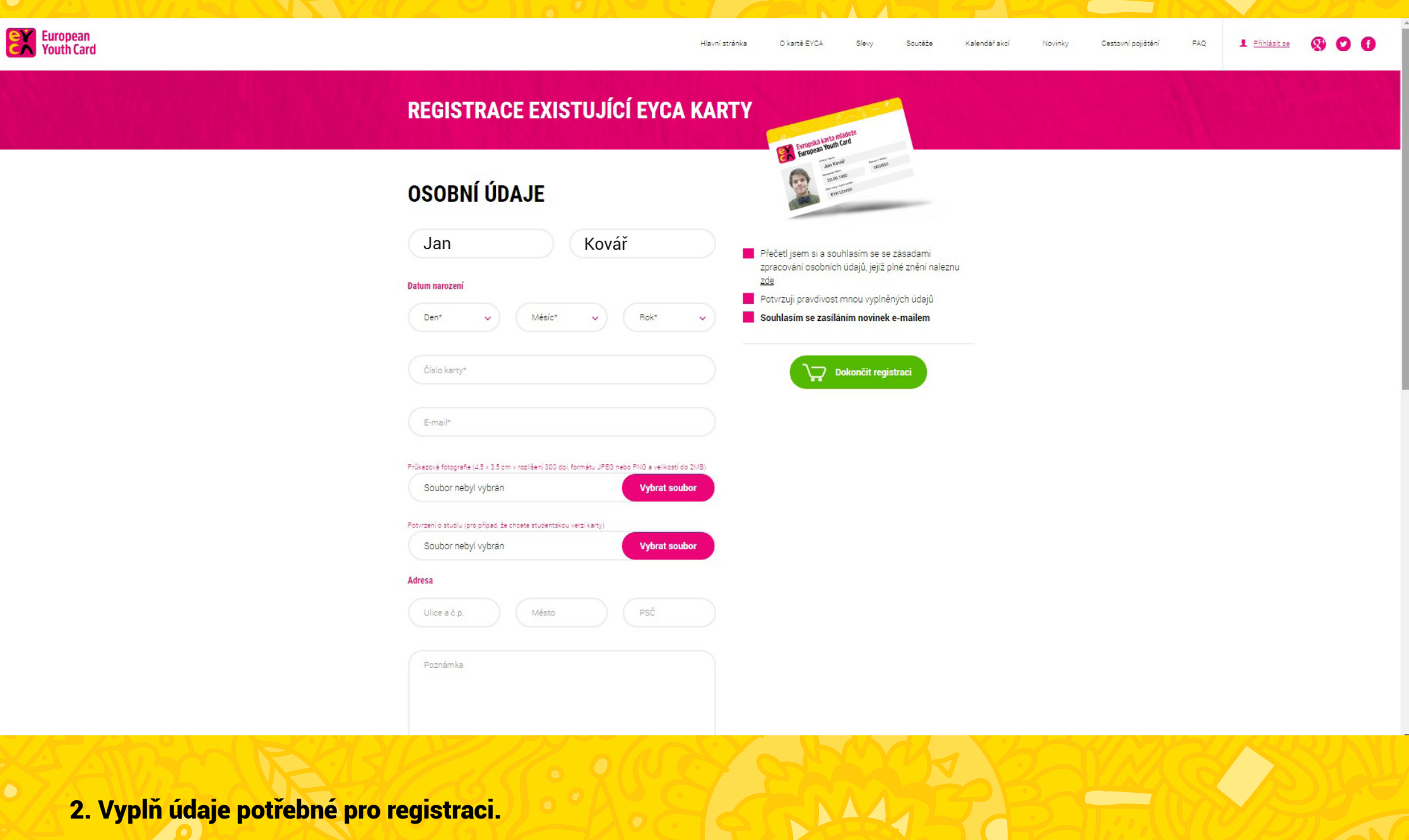

Soutěže

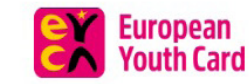

 $\overline{\left( \right. }%$ 

Hlavní stránka O kartě EYCA

Slevy

Kalendář akcí

Novinky

Cestovní pojištění

**FAO** 

test@test.cz

**Přihlásit se** 

Zanomenuté heslo Registrace již existující karty

\*\*\*\*\*\*\*\*

Přihlásit se

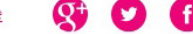

# **SVOU EYCA KARTU** NYNÍ NALEZNEŠ I VE **SVÉM MOBILU**

Rychle, pohodlně a bez čekání. Stačí si nainstalovat naši aplikaci.

Chci mobilní aplikaci

#### **NAJDI SVOJÍ SLEVU**

Vyhledej slevu, která tě zajímá, stačí zadat název produktu nebo značky.

Q Vyhledat slevu

Zobrazit slevová místa na mapě

3. Na tebou zadaný e-mail Ti přijdou přihlašovací údaje, pomocí kterých se přihlásíš do systému.

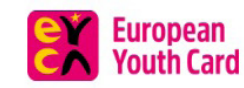

Hlavní stránka O kartě FYCA

Slevy Soutěže Kalendář akcí

Cestovní pojištění

**FAO** Testovaci Karta

М

### **INFORMACE O ÚČTU**

Vítejte v systému EYCA.

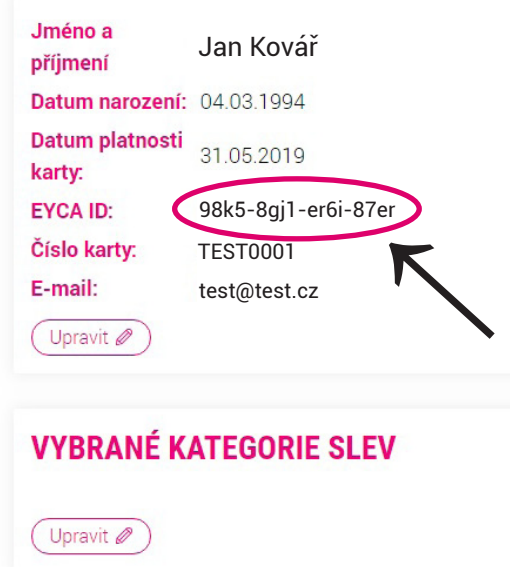

#### **MÉ KARTY**

Číslo karty: TEST0001 Datum platnosti: 31.05.2019 **Stav: Aktivní** 

Novinky

Své heslo si můžete změnit pomocí volby "zapomenuté heslo" při přihlášení.

4. V systému nalezneš údaje o své kartě včetně EYCA čísla, které potřebuješ pro přihlášení do mobilní aplikace.